## 5th Grade Learning Menu Remote Learning: Week 1

Create a space in your house for your remote learning. You need a space that will be free of distractions. <u>Draw</u> a picture of your space and <u>write</u> why it will work best. Turn it in to your teacher with your name on it.

Here is an example of a workspace.

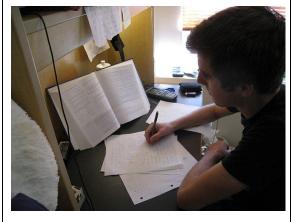

Go to Epic

Click Class Code at the top of the page

Enter YOUR teacher's code

Farmer: gcu3726 Tomalak: tru8738 Davis: ndj5136 Haynes: sze1569 Lawver: pwa9830

After you get logged in, take some time to look around and see what is available.

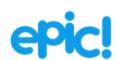

Watch the Jamboard Tutorial

Click your teacher's name to go to her Jamboard. Use the tool bar on the left side to post your thoughts.

Tomalak
Farmer
Davis
Lawver
Haynes

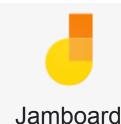

Visualization is one of the most powerful exercises for the mind and for reaching your goals.

A vision board is a collection of images and words that represent the things you want in life—the things you want to do, the things you want to learn, the things you want to be. Here is an example.

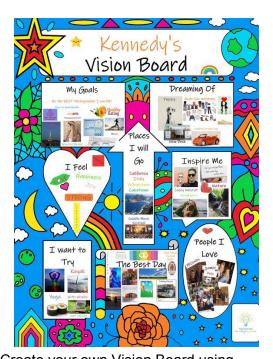

Create your own Vision Board using Google Drawings in your Drive.
Google Drawings tutorial

Watch the Jamboard Tutorial

Click your teacher's name to go to her Jamboard. Use the tool bar on the left side to post your thoughts.

I like a teacher who...

Tomalak
Farmer
Davis
Lawver
Haynes

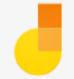

Let the Dance Begin

Imagine you are entering the 2020 Dance Challenge. Select a song and design dance moves to go with that song. Practice your moves and teach a parent or sibling your dance.

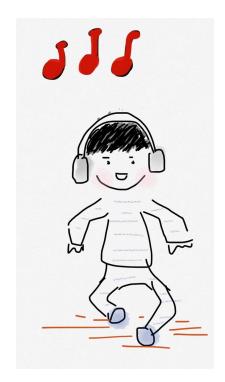

Go to Flipgrid

Click Enter a Join Code Type in YOUR teacher's code

Farmer: farmer8546
Davis: davis6924
Lawver: lawver5390
Haynes: haynes3107
Tomalak: tomalak0600

Then, click on your teacher's name and complete the activity.

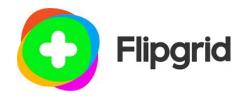

Watch the Google Slide Tutorial

Create an All About Me Google Slide show and share with your teacher by clicking the share button and type your teacher's name.

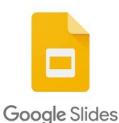

Listen to the online story <u>A Bad Case of Stripes</u>

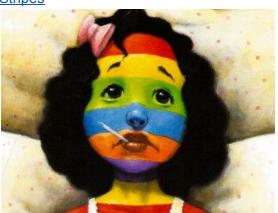